## PdfXChangeViewer

CTS di Udine

[cts.udine@liceocopernico.it](mailto:cts.udine@liceocopernico.it)

per qualsiasi informazione su organizzazione o problema con i software chiamare dopo ore 16.00 prof. Daniele De Stefano Cell 348 9015099

Sede:

Liceo Copernico, via Planis 25 (Udine)

**Cominciare con lo scaricare i programmi… Esiste solo la versione per Windows Compatibile fino a Win 10.**

**PDFXCHANGEVIEWER→ collegarsi al sito→ Sulla destra c'è area DOWNLOAD NOW Scegliere indifferentemente… ZIP installer oppure EXE installer…**

**Il file verrà scaricato sul vostro computer , probabilmente nella cartella Downloads… Mettere il programma dove si vuole… Doppio click e si installa** 

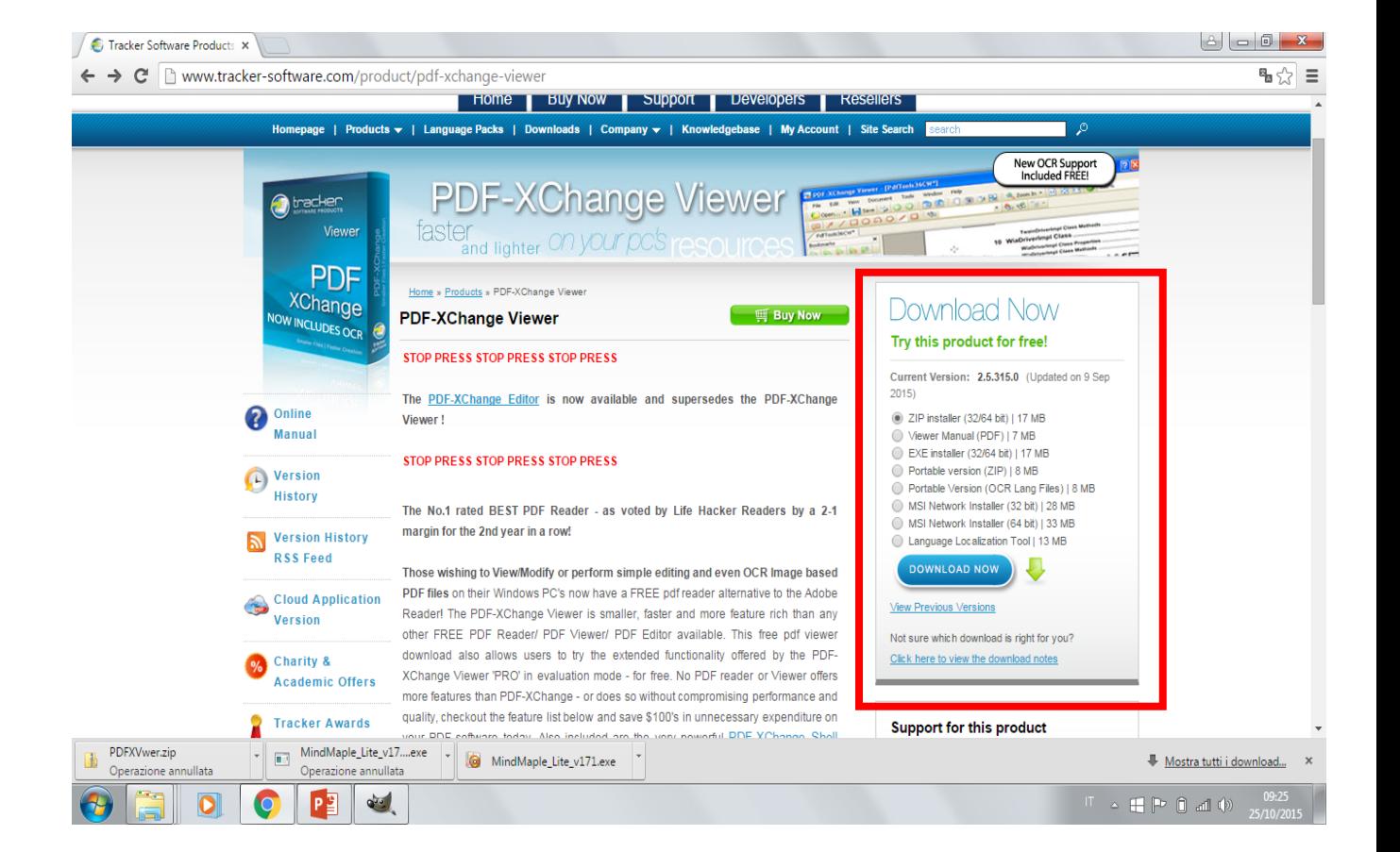

## **Attenzione… installando pdfXchangeviewer verrà chiesto se il programma deve essere utilizzato come «lettore predefinito» di file PDF… dire di sì e accettare**

## **IN INSTALLAZIONE FARE SOLO ATTENZIONE ALLA SCHERMATA SOTTOSTANTE→ mettere la spunta su free version**

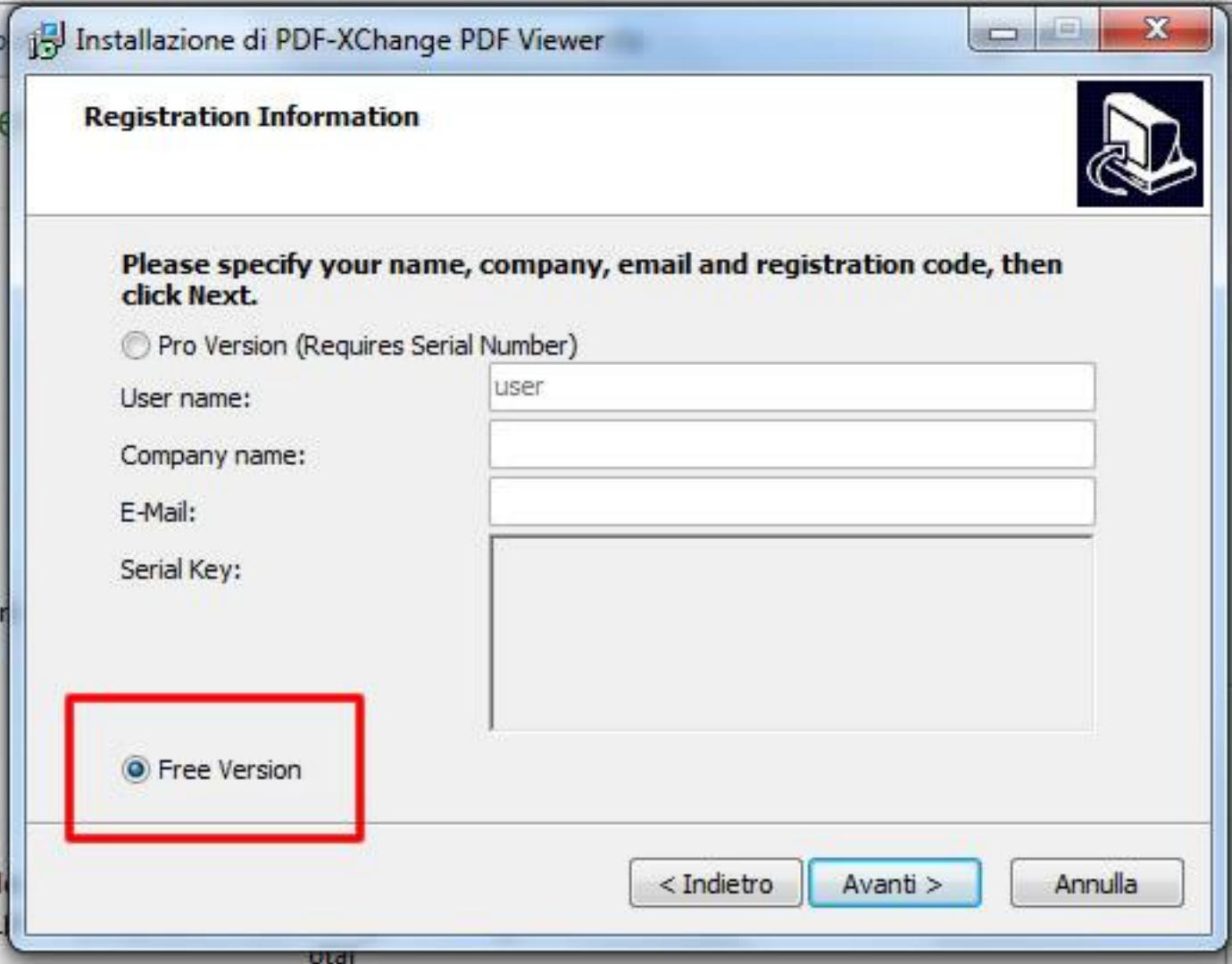